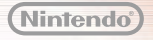

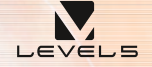

(ö

D

سماا

MAA-CTR-ANPP-FRA GUIDE RAPIDE POUR LOGICIEL NINTENDO 3DS INAZUMA ELEVEN® GO CHRONO STONES: BRASIER /TONNERRE

**NAFFIE** 

# *Connectez-vous au monde !*

Touchez MULTI ET + à l'écran titre et chargez vos données de sauvegarde pour accéder aux options exploitant les fonctions de communication de la Nintendo 3DS !

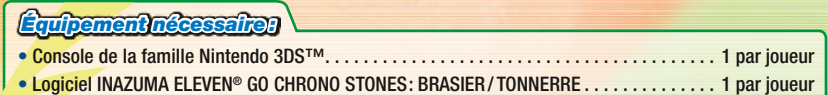

*Jouez entre amis !* 

Jusqu'à 4 joueurs peuvent s'affronter dans un même match. Touchez MATCH, puis suivez les instructions ci-dessous :

- *1* Le joueur qui héberge la partie doit toucher CRÉER. Les autres joueurs doivent toucher REJOINDRE.
- *2* Choisissez les équipes. (Le nom de votre équipe, sa formation, son écusson et d'autres paramètres peuvent être définis à l'avance dans le menu STRATÉGIE.)
- *3* Décidez des règles de la partie, du terrain et des joueurs contrôlés par chaque participant, et le match peut commencer!

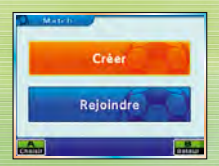

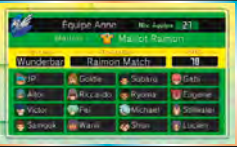

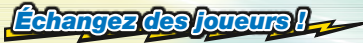

Multijoueur local

Nultijoueur local

Touchez ÉCHANGE pour échanger des joueurs. Une fois la connexion entre les consoles établie, choisissez le joueur à échanger, puis dépensez la quantité de points d'amitié requise pour conclure l'échange. Les esprits guerriers associés aux joueurs sont échangés avec eux !

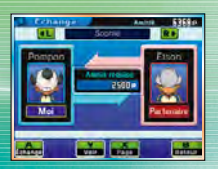

### *Relevez des challenges reçus via StreetPass !*

Sélectionnez CHALLENGES pour consulter les données des équipes des joueurs que vous croisez et affronter ces équipes sur le terrain.

*1* Dans le menu Challenges, touchez CHALLENGE PERSONNEL, puis ÉQUIPE DE CHALLENGE pour envoyer l'équipe de votre choix défier les autres joueurs en votre nom. Votre challenge peut être accompagné d'un court message, n'hésitez pas à toucher MESSAGE DE CHALLENGE pour le personnaliser!

 Note : lors des challenges StreetPass, certaines informations (le nom de votre fichier de sauvegarde, celui de votre équipe et votre message personnalisé) sont transmises à d'autres joueurs. Veillez à ne pas inclure d'informations personnelles, ni de contenu offensant ou illégal.

*2* Si vous croisez un joueur qui a également activé StreetPass pour ce logiciel, vous recevrez les données de son équipe. Vous pouvez alors choisir de l'affronter en touchant CHALLENGES REÇUS, puis en sélectionnant cette équipe dans la liste.

#### *Téléchargez des joueurs et des techniques spéciales !*  Internet

Touchez TÉLÉCHARGEMENT pour recevoir via Internet des objets et de nouveaux joueurs à intégrer à votre équipe.

De temps à autre, de nouveaux objets et personnages seront disponibles en téléchargement. Une fois le téléchargement effectué, consultez InaLink, le système de messagerie du jeu, pour obtenir davantage d'informations. Pour récupérer dans le jeu les objets téléchargés, rendez-vous au Goal-marché de Raimon ou allez voir M. Veteran.

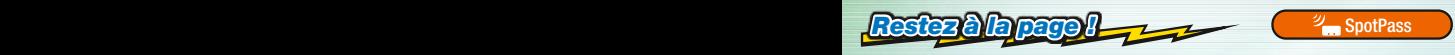

Touchez NOTIFICATIONS pour activer SpotPass. SpotPass fonctionne même lorsque la console est en mode veille et lui permet de se connecter automatiquement à Internet pour télécharger toutes sortes d'informations.

Note : les interactions en ligne avec d'autres utilisateurs et/ou l'utilisation de StreetPass peuvent être bloquées grâce à la fonction de contrôle parental. Consultez le mode d'emploi de la console pour plus d'informations.

# *Sur le terrain*

Quand vous affrontez un adversaire en match ou en défi, le terrain sur lequel vous jouez apparaît sur l'écran tactile. La plupart des commandes s'effectuent alors au stylet.

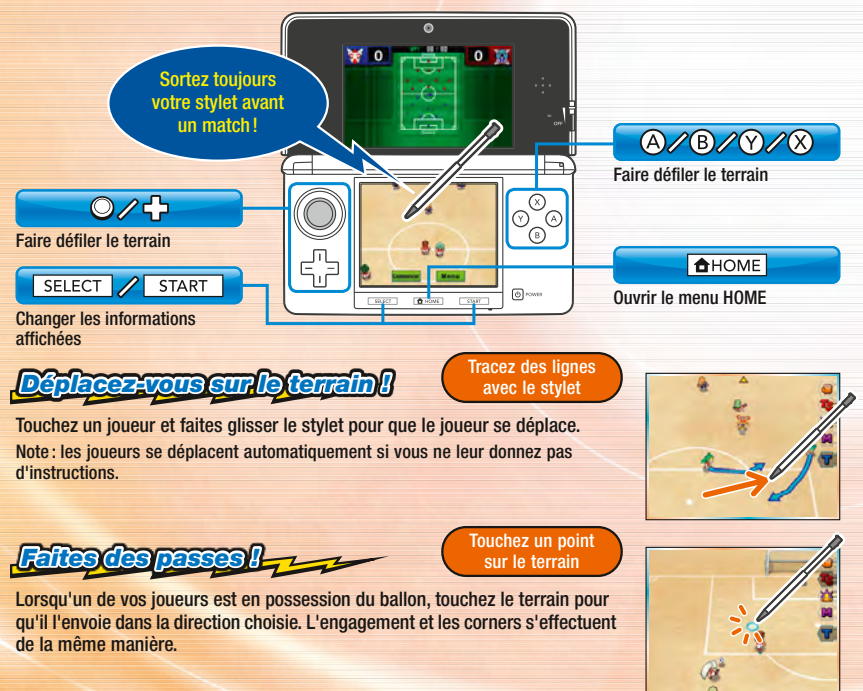

### *Bloquez vos adversaires !*

Touchez un joueur adverse

Lorsqu'un joueur adverse est en possession du ballon, touchez-le avec le stylet pour que les joueurs de votre équipe se trouvant à proximité se précipitent vers lui et tentent de lui voler le ballon !

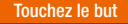

Lorsqu'un de vos joueurs s'approche du but adverse en ayant le ballon, touchez le but pour qu'il tire. Choisissez le type de frappe et la force du tir, ou touchez pour qu'il emploie une technique spéciale !

# *Remportez les affrontements !*

Lorsqu'un joueur en possession du ballon se trouve face à un membre de l'équipe adverse, un affrontement a lieu. À vous de choisir l'action la plus appropriée !

*Marquez des buts !* 

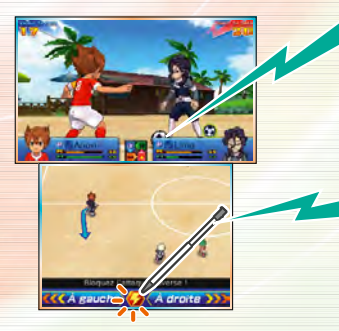

#### *Maîtrisez les éléments!*

*L'air bat la terre, la terre bat le feu, le feu bat le bois, le bois bat l'air !*

Les joueurs et techniques spéciales peuvent être associés à un des éléments suivants : air, terre, feu ou bois. Faites preuve de stratégie afin de remporter vos affrontements !

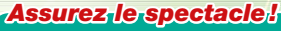

Touchez **pour utiliser** de puissantes techniques spéciales !

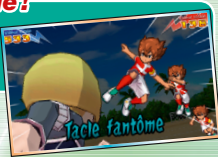

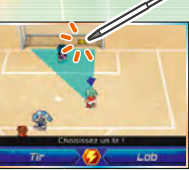

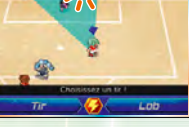

Choisissez une action

## *Invoquez votre esprit guerrier ! Couchez*

Touchez  $\frac{1}{2}$ , choisissez un joueur, puis touchez INVOQUER pour faire appel à son esprit guerrier. Un joueur dont l'esprit guerrier est actif est bien plus puissant!

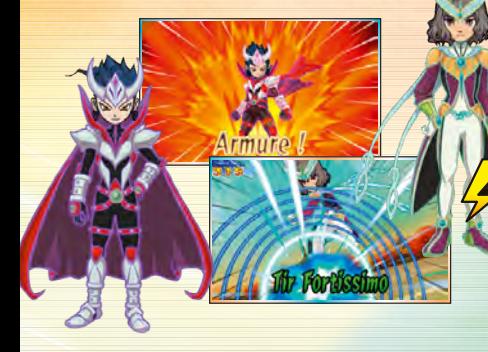

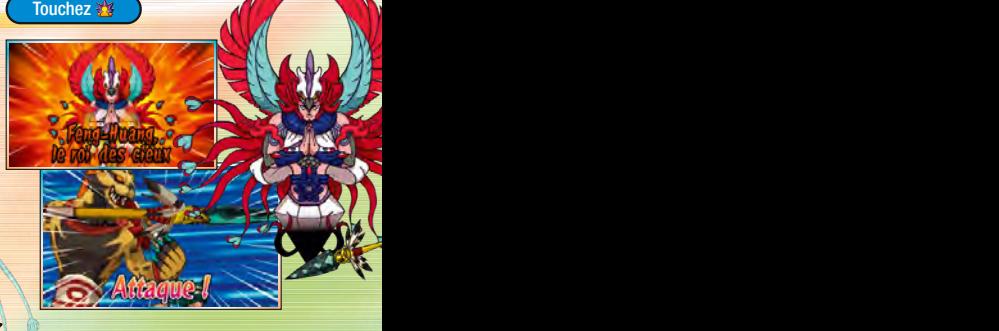

### *Combattez en armure !*

Touchez ARMURE pour que le joueur ne fasse plus qu'un avec son esprit guerrier. Cette option apparaît également lors des affrontements si l'esprit guerrier du joueur impliqué est actif. Un joueur en armure dispose de capacités hors du commun !

### *Déclenchez des tactiques spéciales !*

Touchez **Ts** pour utiliser une tactique spéciale. Déclenchez-la au bon moment et renversez le cours du match !

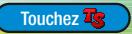

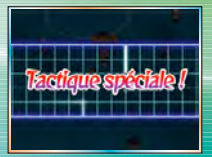

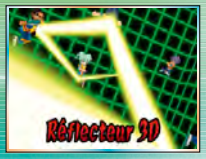

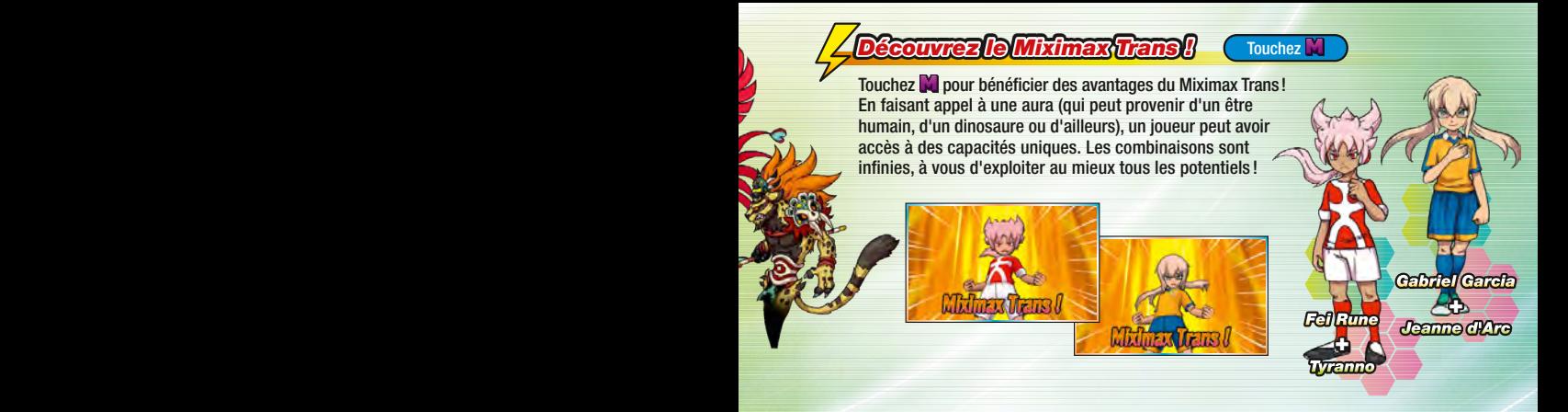

### *Mode d emploi électronique*

Sélectionnez l'icône de ce logiciel dans le menu HOME, puis touchez AIDE pour afficher son mode d'emploi électronique. Lisez ce mode d'emploi attentivement pour vous assurer de profiter au mieux de votre nouveau logiciel.

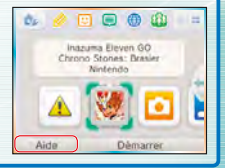

Afin de réduire la quantité de papier utilisée pour la documentation de ce logiciel, celui-ci inclut un mode d'emploi électronique. Pour des instructions détaillées, consultez ce mode d'emploi électronique, le mode d'emploi de la console et le site Nintendo. Ce mode d'emploi électronique est également disponible au format PDF sur le site Nintendo.

**IMPORTANT:** lisez également le dépliant d'informations importantes.

Ce logiciel utilise une police de caractères soit créée par soit issue d'une police créée par Fontworks Inc. qui a été adaptée aux besoins de ce logiciel.

© 2015 LEVEL-5 Inc. Les marques appartiennent à leurs propriétaires respectifs. Nintendo 3DS est une marque de Nintendo.

# *Explorez votre environnement !*

Dans la partie aventure du jeu, vous contrôlez Arion et progressez dans l'histoire en parlant à des gens et en remplissant des objectifs. Vous pouvez également consulter le statut de votre équipe, modifier l'équipement de vos joueurs et bien d'autres choses encore.

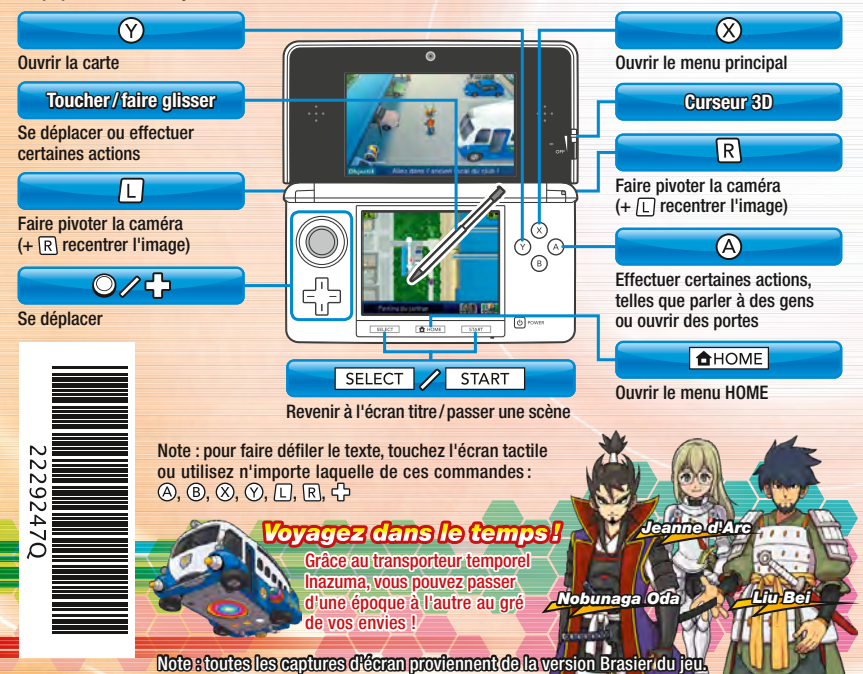